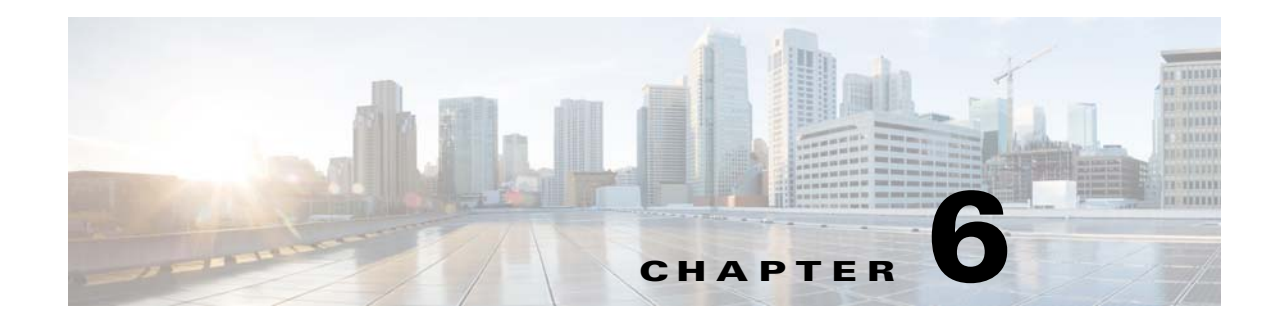

# **Performing Switchovers and Failovers**

These topics describe how to use the high availability scripts to perform a switchover between two active sites, perform a failover when a primary site fails, restore the configuration of a failed site, and other high availability operations.

- **•** [Performing a Scheduled Site Move, page 6-1](#page-0-0)
- [Failing Over to the Standby Site for Disaster Recovery, page 6-4](#page-3-0)
- **•** [Restoring the Failed Site \(Hot Backup\), page 6-6](#page-5-0)
- **•** [Stopping and Restarting Data Replication, page 6-11](#page-10-0)
- [Changing IP Addresses after a Failover or Switchover, page 6-14](#page-13-0)

## <span id="page-0-0"></span>**Performing a Scheduled Site Move**

Use the **primeha -switch** command to perform a scheduled move from a primary site to a remote site, when both sites are available. This is called a *switchover.* This is used for planned switches initiated by administrators.

The **primeha -switch** command will use the inputs you provided when you installed the gateway server high availability solution but will also give you an opportunity to modify those settings before performing the switchover. The switchover process consists of the following:

- **•** Switch the roles between the primary and standby sites.
- **•** Switch the data replication sides (ADG and GWSync). In other words, the new primary site will be replicated to the new standby site.
- **•** For Operations Reports, start AVM 45 on the standby site.

You can also use the switchover command to fallback to the primary site when a failed server is brought back online. The switchover will again reverse the replication directions. After performing a manual switchover, move any AVMs from unreachable units at the primary site to reachable units at the remote site.

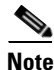

 $\mathbf I$ 

**Note primeha -switch** command must be run from the server with the *primary active* database.

To perform a switchover:

- **Step 1** Log into the server that contains the primary active database. (You can validate this by running **primeha -status**.)
- **Step 2** Move to the proper directory and start the script. The script will use the inputs you provided when you installed the gateway server high availability solution but will also give you an opportunity to modify those settings before performing the switchover.

```
cd /var/adm/cisco/prime-network/scripts/ha/util
perl primeha -switch
```
Make sure:

- If switching to a dual-node cluster, when you are prompted for the gateway and database IP addresses, use the floating IP addresses for the Prime Network, Oracle, and Infobright (if installed) services.
- **•** You are only prompted for the "remote node" if the utility is invoked from a server that is part of a local redundancy setup. You should enter the IP address of the remote node—that is, the node the script is *not* being run from.

```
+ Switching over to remote node
+ These are the parameters for the switchover process
 you will switch over to :
       gateway : 1.1.1.1
       database : 1.1.1.1
       remote node :1.1.1.2
       Prime Network user : pn41
       Prime Network user home : /export/home/pn41
       oracle user : oracle
       oracle user home : /opt/ora/oracle
```
**Step 3** Approve or edit the default choices that appear based on the inputs you provided when you installed the gateway server high availability:

Do you approve? (yes/no)

**•** If you enter **yes** and the system is using external authentication (LDAP), provide the necessary information at the following prompt. For details on these LDAP prompt, see Configuring Prime Network to Communicate with the External LDAP Server in the *[Cisco Prime Network 4.3](http://www.cisco.com/c/en/us/support/cloud-systems-management/prime-network/products-maintenance-guides-list.html)  [Administrator Guide](http://www.cisco.com/c/en/us/support/cloud-systems-management/prime-network/products-maintenance-guides-list.html)*.

Does this setup have an LDAP configured? (yes/no)

Otherwise, proceed to [Step 4.](#page-2-0)

**•** If you enter **no**, you are prompted for the following information:

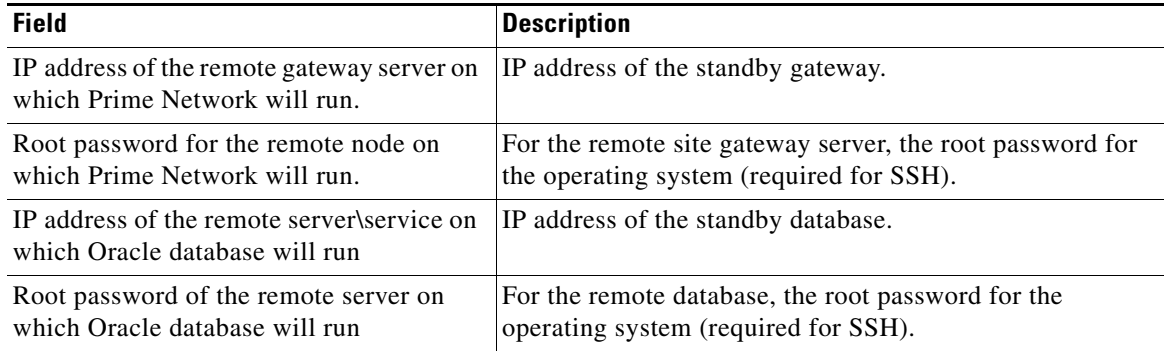

Ι

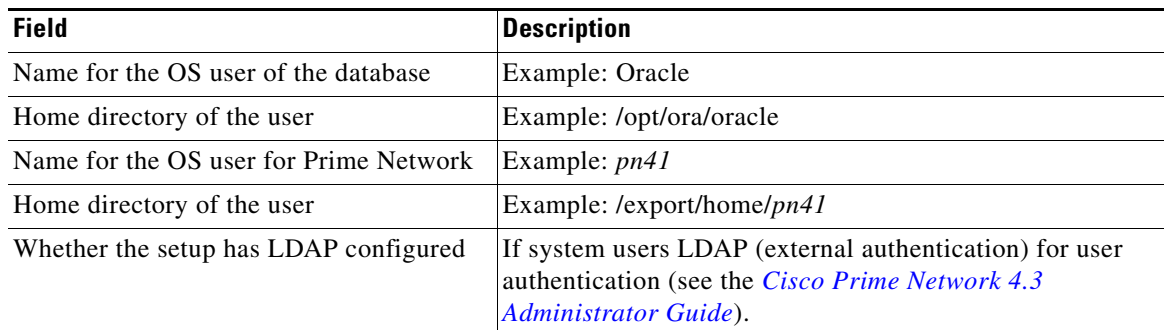

### <span id="page-2-0"></span>**Step 4** Confirm that you want to continue with the switchover. Prime Network proceeds and displays text similar to the following.

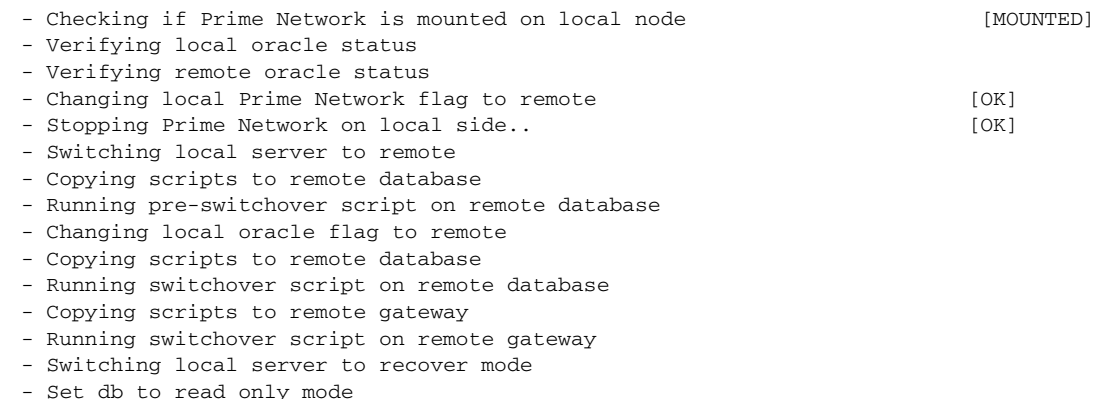

- **Step 5** If required, manually move the AVMs from the unreachable units at the primary site to the reachable units at the remote site. For moving and deleting AVMs information see the *[Cisco Prime Network 4.3](http://www.cisco.com/c/en/us/support/cloud-systems-management/prime-network/products-maintenance-guides-list.html)  [Administrator Guide](http://www.cisco.com/c/en/us/support/cloud-systems-management/prime-network/products-maintenance-guides-list.html)*. (This is not required if the local units were not affected by a failure; the script will reconfigure the units to use the relevant gateway and database.)
- **Step 6** Verify that the new gateway IP address and database IP addresses are correct. If needed, switch the IP address manually using one of the following procedures:
	- [Changing the Gateway IP Address on a Gateway and All Units \(changeSite.pl\), page 6-14](#page-13-1)
	- [Changing the Gateway IP Address on a Single Unit \(switchUnit.pl\), page 6-16](#page-15-0)
- **Step 7** To verify the setup, perform all of the tests (not including the step for creating database links) that are described in Verifying the Geographical Redundancy Setup, page 4-14.

**Note** To make cross-launch work on the upgrade setup, de-register and register the Prime Network, after the Prime Central and Prime Network switchover.

## **Performing Switchover on Systems with Prime Network Integration Layer Installed on Prime Network**

Use the below procedure to perform switch over from local node (also local cluster node) to remote (DR) server (S2) with Prime Network Integration Layer installed.

Ι

To perform a switchover on systems that has PN-IL installed on top of Prime Network.

- **Step 1** As root user, log in to Prime Network primary server and perform switch over to DR node, using the procedure in [Performing a Scheduled Site Move, page 6-1](#page-0-0).
- **Step 2** After switchover, login to the DR node as the Prime Network user. **su** - *pnuser*
- **Step 3** Enable PN-IL Health monitor. [Health monitor will bring up PN-IL service if it is down.] \$PRIMEHOME/local/scripts/**il-watch-dog.sh enable**
- **Step 4** After the primary server is up, login as a root user to the Prime Network DR node and again perform the switch over to primary node, using the procedure in [Performing a Scheduled Site Move, page 6-1](#page-0-0).
- **Step 5** After switchover, log in to the DR node as the Prime Network user and disable the PN-IL health monitor \$PRIMEHOME/local/scripts/**il-watch-dog.sh disableandstop**

## <span id="page-3-0"></span>**Failing Over to the Standby Site for Disaster Recovery**

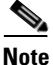

**Note** A *manual failover* should only be performed when the primary site has failed.

Use the **primeha -fail** command to perform a site failover for disaster recovery. A site failover is a manual move from the failed primary site to the standby site at remote location. The script will use the inputs you provided when you installed the gateway server high availability solution but will also give you an opportunity to modify those settings before performing the failover. When you invoke **primeha -fail**, the command does the following:

- **•** Disconnects the primary site from the remote site.
- **•** Stops the GWSync and ADG replication processes.
- **•** Start the standby server as standalone node without geographical redundancy.

After performing a manual failover, move any AVMs from unreachable units at the primary site to reachable units at the remote site.

If you are using Operations Reports, the data from the past 1 hour and 20 minutes will be lost.

**Note** The failover must be run from the node that contains the *standby* database. If the system is using external authentication (LDAP), you will have to provide the LDAP URL, distinguished name prefix and suffix, and the protocol (see Configuring Prime Network to Communicate with the External LDAP Server in the *[Cisco Prime Network 4.3 Administrator Guide](http://www.cisco.com/c/en/us/support/cloud-systems-management/prime-network/products-maintenance-guides-list.html)*).

To perform a failover:

**Step 1** As a root user, log into the active node that contains the standby database. (You can validate this by running **primeha -status**.)

Move to the proper directory and start the script. The script will use the inputs you provided when you installed the gateway server high availability solution but will also give you an opportunity to modify those settings before performing the failover.

```
cd /var/adm/cisco/prime-network/scripts/ha/util
perl primeha -fail
```
Make sure:

- If the setup includes a dual-node cluster, when you are prompted for the gateway and database IP addresses, use the floating IP addresses for the Prime Network and Oracle services.
- You are only prompted for the "remote node" if the utility is invoked from a server that is part of a local redundancy setup. You should enter the IP address of the remote node—that is, the node the script is *not* being run from.

```
+ Failing over to remote node
+ These are the parameters for the fail over process
  you will fail over to :
        gateway : 1.1.1.1
       database : 1.1.1.2
  from :
       gateway : 1.1.1.1
       database : 1.1.1.1
       remote node : 1.1.1.3
        Prime Network user : pn41
        Prime Net work user home : /export/home/pn1
        oracle user : oracle
        oracle user home : /opt/ora/oracle
```
**Step 2** Approve or edit the default choices that appear based on the inputs you provided when you installed the gateway server high availability:

Do you approve? (yes/no)

 $\mathbf I$ 

**•** If you enter **yes** and the system is using external authentication (LDAP), provide the necessary information at the following prompt. For details on these LDAP prompt, see Configuring Prime Network to Communicate with the External LDAP Server in the *[Cisco Prime Network 4.3](http://www.cisco.com/c/en/us/support/cloud-systems-management/prime-network/products-maintenance-guides-list.html)  [Administrator Guide](http://www.cisco.com/c/en/us/support/cloud-systems-management/prime-network/products-maintenance-guides-list.html)*:

Does this setup have an LDAP configured?

If you enter **yes** and the system is *not* using external authentication, proceed to [Step 3.](#page-5-1)

**•** If you enter **no**, you are prompted for the following information:

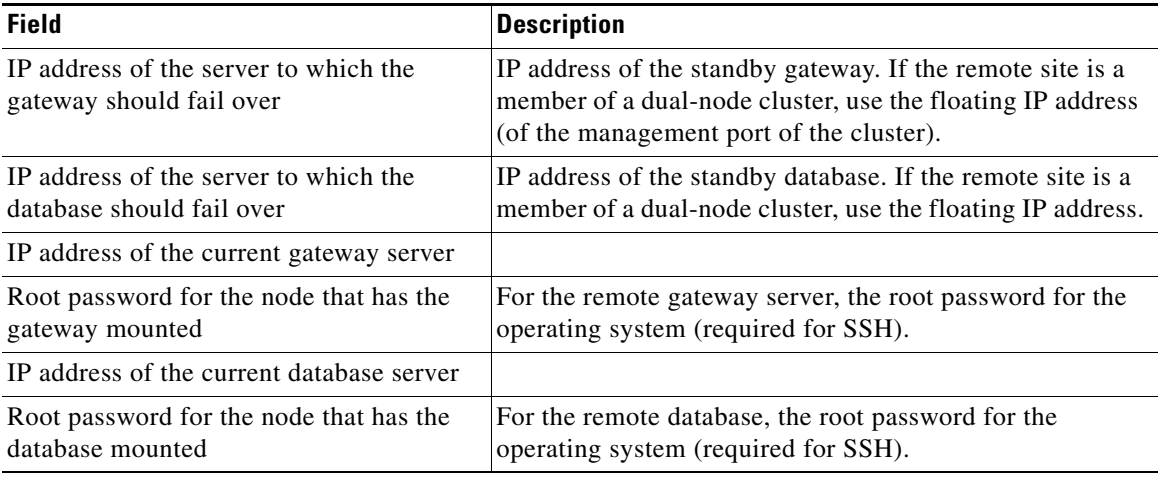

ן

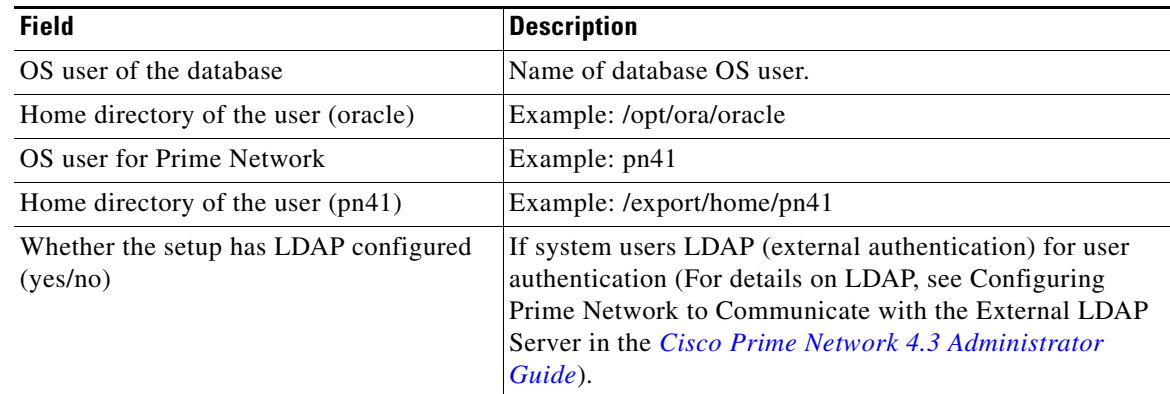

<span id="page-5-1"></span>**Step 3** Confirm that you want to continue with the failover. Prime Network proceeds and displays text similar to the following.

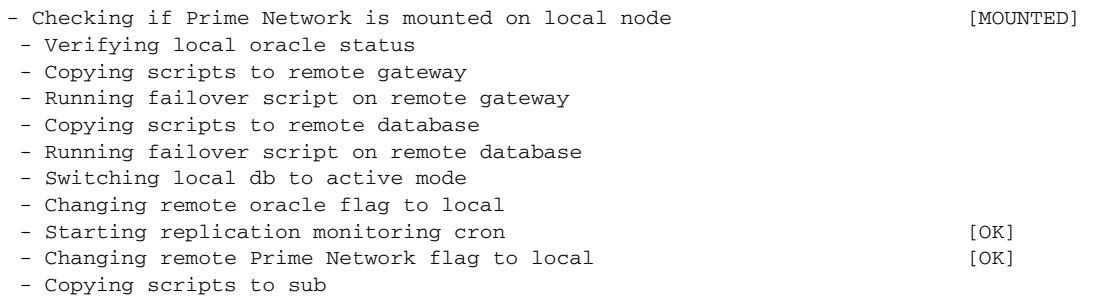

- Running script on cluster standby node
- **Step 4** Move any AVMs from unreachable units at the primary site to reachable units at the remote site. For moving and deleting AVMs information see the *[Cisco Prime Network 4.3 Administrator Guide](http://www.cisco.com/c/en/us/support/cloud-systems-management/prime-network/products-maintenance-guides-list.html)*.
- **Step 5** Verify that the new gateway IP address and database IP addresses are correct. If needed, switch the IP address manually using one of the following procedures:
	- [Changing the Gateway IP Address on a Gateway and All Units \(changeSite.pl\), page 6-14](#page-13-1)
	- [Changing the Gateway IP Address on a Single Unit \(switchUnit.pl\), page 6-16](#page-15-0)

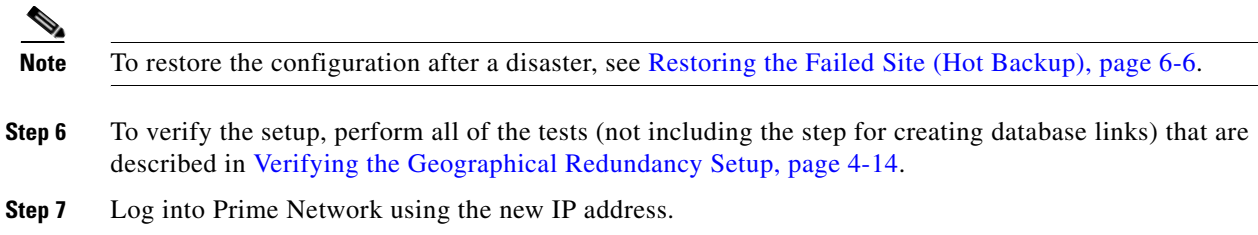

## <span id="page-5-0"></span>**Restoring the Failed Site (Hot Backup)**

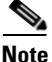

**Note** In this section, *failed site* refers to the non-active site. This could be:

**•** A cluster (Server P1 and Server P2 in a local or geographic redundancy setup), or

**•** A single node (Server P1 in a geographical redundancy (only) setup).

After the servers are up and running on the failed site, use the procedures in this section to restore the redundancy configuration on the failed site. For information about how to failover to a standby site after a disaster, see [Failing Over to the Standby Site for Disaster Recovery, page 6-4](#page-3-0).

While restoring the redundancy configuration on the failed site, you do not have to take down the active site. Both sites are up while the failed site resumes, and you can switch back to the active site, without any down time. Restoring the redundancy configuration on the failed site depends on whether the servers on the failed site were down due to a catastrophic or non-catastrophic failure.

- **•** A catastrophic failure is when the servers becomes unoperative and unreachable, for example, unexpected breakdown on the server side due to disk crash, or sudden power surge. In this case, the existing setup or configuration is completely lost.
- **•** A non-catastrophic failure is when the server may be unoperative for some time but the setup is still intact, for example, in case of a reboot.

The **resumeFromFailOver.pl** script is used for restoring the redundancy configuration and has the following format:

### **perl resumeFromFailOver.pl -setup\_replication [-daemonize]** | **-reconfigure\_setup** | **[-autoconf** *dir***] -reinstall\_setup**

[Table 6-1](#page-6-0) describes the arguments and option and also indicates the node from where the commands should be executed.

<span id="page-6-0"></span>

| <b>Arguments/Options</b>            | <b>Description</b>                                                                                                    | Failed<br>Site <sup>1</sup> | Active<br><b>Site</b> |
|-------------------------------------|----------------------------------------------------------------------------------------------------|-----------------------------|-----------------------|
| [-autoconf dir]<br>-reinstall_setup | Reinstalls the gateway on the failed site <sup>1</sup> that can be either<br>a dual node cluster or a single node server.                                                                                                    | $\mathbf{x}$                |                       |
|                                     | The <b>-autoconf</b> dir option runs the operation in<br>non-interactive mode using input from the<br>rf_auto_install_RH.ini file located in <i>dir (dir</i> must be a<br>full pathname).                                                                         |                             |                       |
| -setup_replication<br>[-daemonize]  | Restores the replication between the failed site and remote<br>site. The <b>daemonize</b> option runs the replication process in<br>background without any user interaction.                                                                                      |                             | X                     |
| -reconfigure_setup                  | Reconfigures the failed <sup>2</sup> site <sup>1</sup> after a failover. Use this flag<br>only when the setup still exists on the failed site.<br>If for some reason, the --setup_replication fails, then use<br>this flag on the failed site first, and then run | $\mathbf{x}$                |                       |
|                                     | --setup_replication again (from the active site).                                                                                                    |                             |                       |

*Table 6-1 Options/Arguments for resumeFromFailOver.pl*

1. The site which had failed. This could be a Cluster (Server P1 and Server P2 in a local or geographic redundancy setup) or only a single node (Server P1 in a geographical redundancy (only) setup)

2. Failed server still operates and Prime Network installation exists. Redundancy setup can be reconfigured without reinstalling.

Ι

Depending on the type of failure on the failed site, do one of the following to restore the redundancy configuration on the failed site:

- **•** [Restoring Redundancy Configuration After a Catastrophic Failure, page 6-8](#page-7-0)
- [Restoring Redundancy Configuration After a Non-Catastrophic Failure, page 6-10](#page-9-0)

## <span id="page-7-0"></span>**Restoring Redundancy Configuration After a Catastrophic Failure**

#### **Before You Begin:**

Make sure all the installation and high availability requirements are met. See Installation Requirements for Geographical Redundancy, page 4-4.

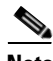

**Note** Ensure that you have already performed the failover procedure before proceeding to the restore redundancy configuration on the failed site. For information about how to failover to a standby site after a disaster, see [Failing Over to the Standby Site for Disaster Recovery, page 6-4.](#page-3-0)

To restore the redundancy configuration on the failed site after a catastrophic failure, do the following:

- **Step 1** As a root user, log into the failed site and unzip the RH\_ha.zip located on the "Disk 1 New Install" DVD. Unzipping **RH\_ha.zip** creates the /tmp/RH\_ha directory. Also, unzip the **RH\_ha.zip** in the primary location.
- **Step 2** From the /tmp/RH\_ha directory, run the **perl resumeFromFailOver.pl -reinstall\_setup** for reinstalling the failed site. For information about other options or arguments used with **resumeFromFailOver.pl**  script, see [Table 6-1](#page-6-0).

**cd /tmp/RH\_ha perl resumeFromFailOver.pl -reinstall\_setup**

**Step 3** Enter **y** at the prompt to continue with the Prime Network installation.

Would you like to continue? (y/n)

<span id="page-7-1"></span>**Step 4** Enter the server details as shown in [Table 6-2](#page-7-1) or [Table 6-3,](#page-9-1) depending on whether it is local and geographical redundancy configuration or a geographical redundancy only.

#### *Table 6-2 Prompts that Appear While Restoring Local and Geographical Redundancy Configuration*

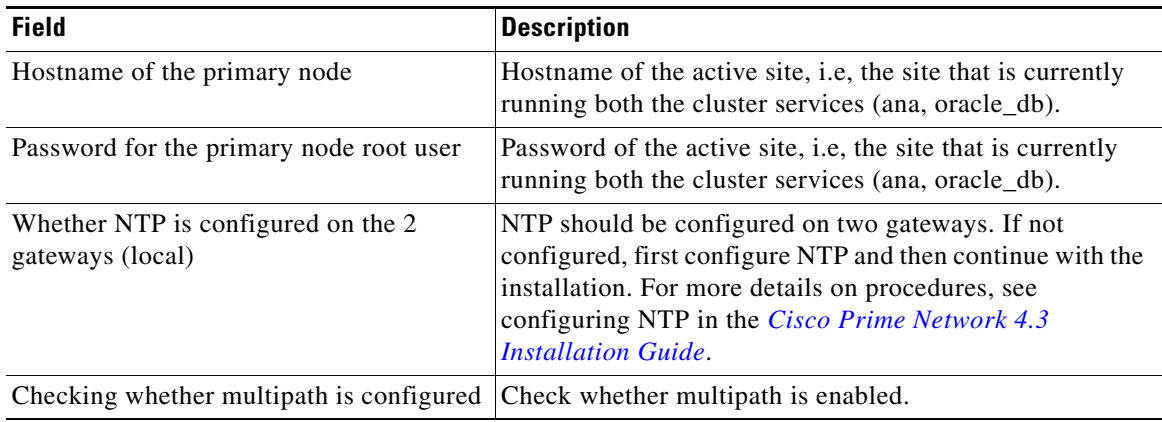

 $\mathbf{I}$ 

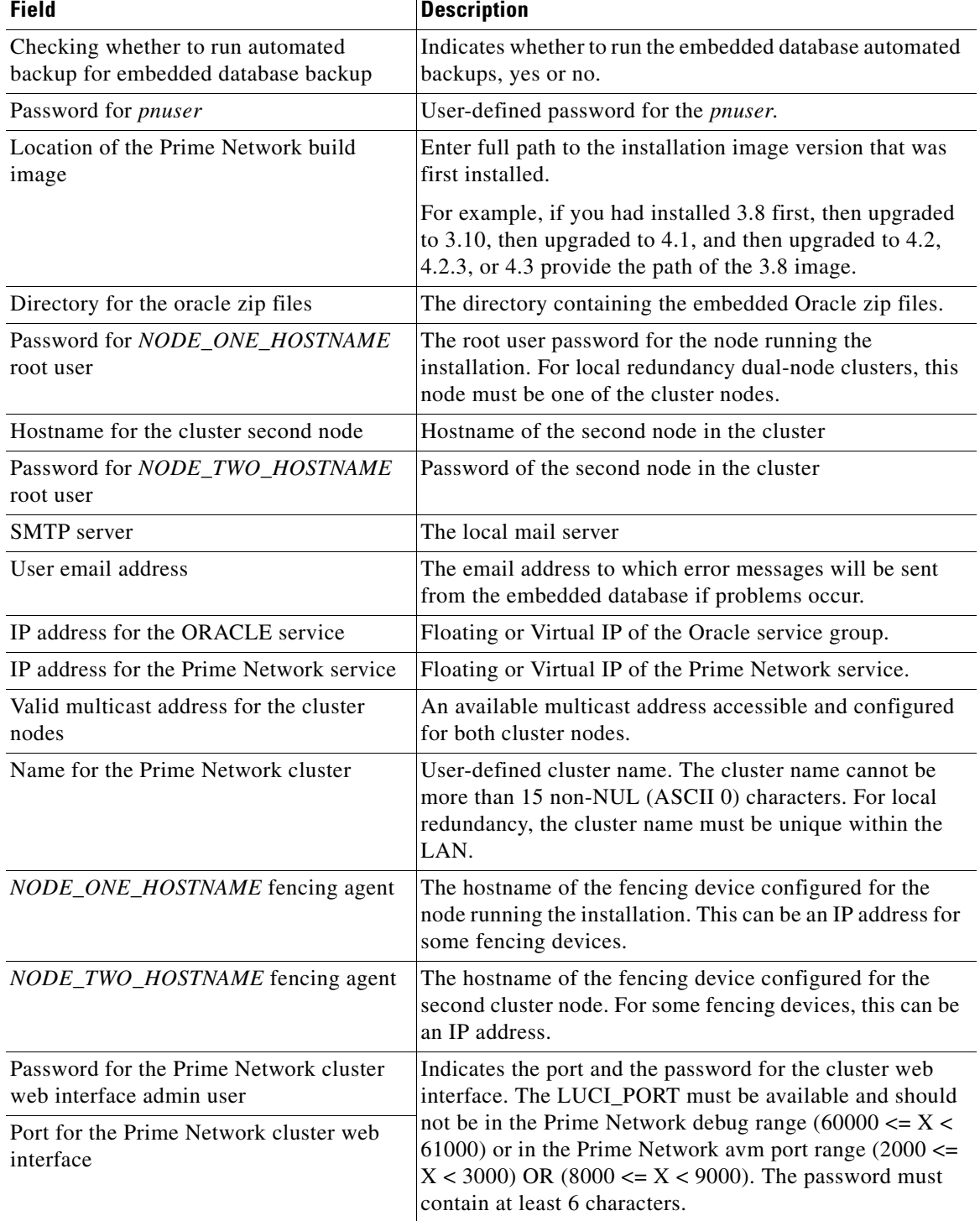

### *Table 6-2 Prompts that Appear While Restoring Local and Geographical Redundancy Configuration (continued)*

П

ן

<span id="page-9-1"></span>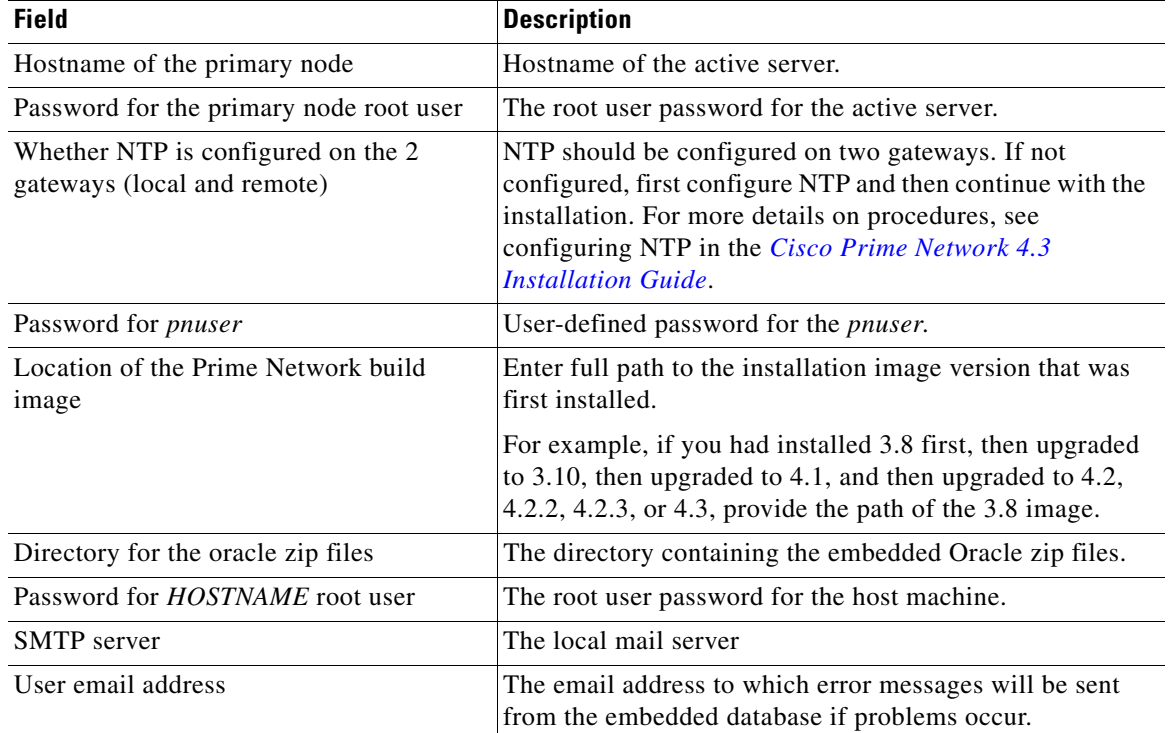

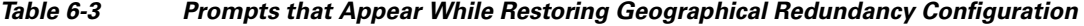

**Step 5** Log into the active site and run the **perl resumeFromFailOver.pl -setup\_replication** from the directory where **RH\_ha.zip** was extracted. This script will set up replication between the failed and the active site.

For information on other options or arguments used with **resumeFromFailOver.pl** script, see [Table 6-1.](#page-6-0)

- **Step 6** Confirm that you want to continue with setting up of replication process.
- **Step 7** To verify the setup, perform all of the tests (not including the step for creating database links) that are described in Verifying the Geographical Redundancy Setup, page 4-14.

### <span id="page-9-0"></span>**Restoring Redundancy Configuration After a Non-Catastrophic Failure**

#### **Before You Begin:**

Make sure all the installation and high availability requirements are met. See Installation Requirements for Geographical Redundancy, page 4-4.

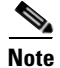

**Note** Ensure that you have already performed the failover procedure before proceeding to restore the redundancy configuration on the failed site. For information about how to failover to a standby site after a disaster, see [Failing Over to the Standby Site for Disaster Recovery, page 6-4.](#page-3-0)

To restore the redundancy configuration on the failed site after a non-catastrophic failure, do the following:

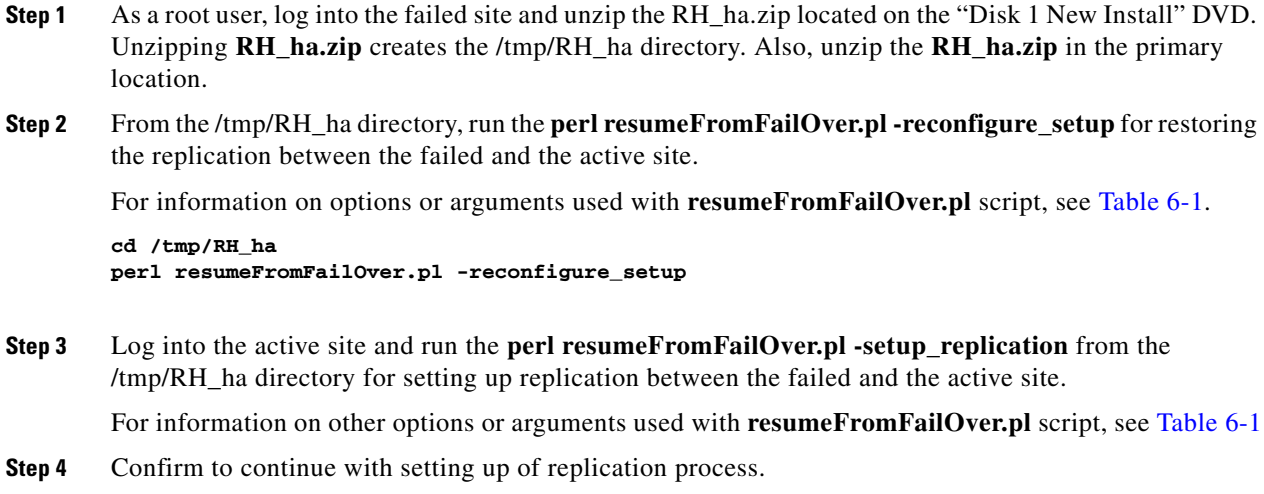

**Step 5** To verify the setup, perform all of the tests (not including the step for creating database links) that are described in Verifying the Geographical Redundancy Setup, page 4-14.

## <span id="page-10-0"></span>**Stopping and Restarting Data Replication**

These topics explain how to stop and restart the data replication process:

- **•** [Stopping Data Replication, page 6-11](#page-10-1)
- **•** [Resuming Data Replication, page 6-13](#page-12-0)

### <span id="page-10-1"></span>**Stopping Data Replication**

Use the stop replication command **primeha -stop** when you need to perform scheduled work on a server in the remote site. It stops the replication process to the remote site and shuts down the standby database. Then resume replication when maintenance is complete as described in [Resuming Data Replication,](#page-12-0)  [page 6-13](#page-12-0).

The following includes an example of a stop replication session. In the example:

- The local active gateway is P1 with the IP address 10.33.150.66.
- The remote standby gateway is S1.

This example stops data replication from P1 to S1.

 $\mathbf I$ 

**Note** This command *must* be run from the server that contains the standby database (S1 in this example). You can validate which server is the standby by running **primeha -status**.

```
Step 1 Move to the correct directory.
         # cd /var/adm/cisco/prime-network/scripts/ha/util
Step 2 Verify the status of the active and backup servers using primeha -status:
         # primeha -status
```
ן

+ Perl for HA already installed

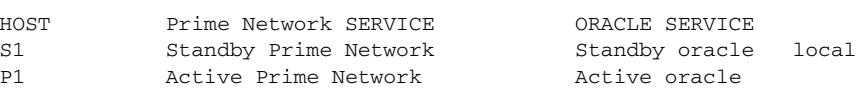

**Step 3** Log into the *server with the remote database* (S1) and enter the following command. This will stop replicating data and will shut down the remote site database.

# **./primeha -stop**

<span id="page-11-0"></span>**Step 4** Enter the server details as shown in the following table.

*Table 6-4 Prompts for primeha -stop and -start*

| <b>Prompt for</b>                                           | <b>Description</b>                                                                                                    |
|-------------------------------------------------------------|----------------------------------------------------------------------------------------------------|
| Remote server's gateway IP address                          | IP address for the primary gateway (P1). If the primary site<br>has a local redundancy setup, enter the floating IP address<br>for the Prime Network service. |
|                                                             | (Because the script is run from S1, P1 is the remote server.)                                                                                                 |
| Root password for the node that has the<br>gateway mounted  | The root password for the operating system (required for<br>SSH). (This would be the password for the P1 node.)                                               |
| Remote database IP address                                  | IP address for the primary database. If the primary site has<br>a local redundancy setup, enter the floating IP address of<br>the Oracle service.             |
|                                                             | (Because the script is run from S1, P1 is the remote<br>database.)                                                                                            |
| Root password for the node that has the<br>database mounted | The root password for the operating system (required for<br>SSH). (Again, this would be the password for the P1 node.)                                        |
| Cluster sub server's IP address                             | (Displayed if standby database is part of a cluster) Enter<br>the physical IP address of the remote node. (This would be<br>the physical IP address for P1.)  |
| Name for the OS user of the database                        | Example: oracle                                                                                                    |
| Home directory of the user                                  | Example: /opt/ora/oracle                                                                                                    |
| Name for the OS user for Prime Network                      | Example: pn41                                                                                                    |
| Home directory of the user Prime Network<br>OS user         | Example: /export/home/pn41                                                                                                    |

#### # **./primeha -stop**

+ Perl for HA already installed

```
+ Stopping replication to remote node
- Enter the remote server's gateway IP address:
10.33.150.66
- Enter the root password for the node that has the gateway mounted:
pwd
- Enter the remote data base IP address: 
10.33.150.66
  - Enter the root password for the node that has the data base mounted:
pwd
- Enter a name for the OS user of the database
oracle
```
- Enter the home directory of the user (oracle) **/opt/ora/oracle** - Enter a name for the OS user for Prime Network **pn41** - Enter the home directory of the user (pn41) **/export/home/pn41** - Checking if Prime Network is mounted on local node [MOUNTED] - Removing local node Prime Network flag - Stopping local db replication - Removing local node data base flag - Stopping replication on remote gateway - Copying scripts to remote database - Running stop replication script on remote database **Step 5** Verify the status of the active and backup servers using **primeha -statu**s: # **primeha -status** + Perl for HA already installed HOST Prime Network SERVICE ORACLE SERVICE S1 Prime Network not running on this node Oracle not running on this node P1 Prime Network not running on this node Oracle not running on this node

- **Step 6** Verify that all applications on the standby server (S1) are stopped by running **fsuser -c /export/home**. If any processes are still running (such as the Apache webserver), boot the standby server in single-user mode.
- **Step 7** Perform any necessary maintenance.

#### <span id="page-12-0"></span>**Resuming Data Replication**

**Note** This command can only be used if (1) the remote database was stopped using **primeha -stop**, and (2) the remote database has *not* been down for more than 7 days. If the remote database *has* been down for more than seven days, you must recreate the remote database by using the **setup\_Prime\_DR.pl** script. See Installing the Prime Network Gateway Geographical Redundancy Software, page 4-6 for information on using **setup\_Prime\_DR.pl** script.

Use the resume replication utility **primeha -start** to start the database at the remote site (in open, read-only mode) and restart the replication process. Run this command after all work is completed on the remote site.

The following includes an example of a start replication session. In this example:

- The local active gateway P1with IP address 10.33.150.66.
- The remote standby gateway is S1.

This example starts data replication from the local active gateway (P1) to the remote standby gateway (S1).

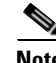

**Note** This command must be run from the server that contains the remote database.

**Step 1** Verify the following on the server with the remote database (S1):

Ι

- **•** The database has not been down for more than seven days. If it has, you must recreate the remote database using **setup\_Prime\_DR.pl** script (see Installing the Prime Network Gateway Geographical Redundancy Software, page 4-6).
- **•** Maintenance on the server is complete.
- **•** Whether the server is in single-user mode. If it is, reboot it in multi-user mode.
- **Step 2** Log into the server with the remote database (S1) and move to the correct directory.

# **cd /var/adm/cisco/prime-network/scripts/ha/util**

- **Step 3** Verify the status of the active and backup servers using **primeha -statu**s. If any services are running, stop them using **primeha -stop**.
- **Step 4** Enter the following command. This will start replicating data and will shut down the remote site database.
	- # **./primeha -start**
- **Step 5** Enter the server details (see [Table 6-4\)](#page-11-0).

**Note** If the process aborts, run **primeha -stop** again. (The script most likely aborted because a process is not shut down.) Then verify that no services are running with **primeha -status**.

**Step 6** When the process completes, verify the status of the active and backup servers using **primeha -statu**s:

```
# primeha -status
```
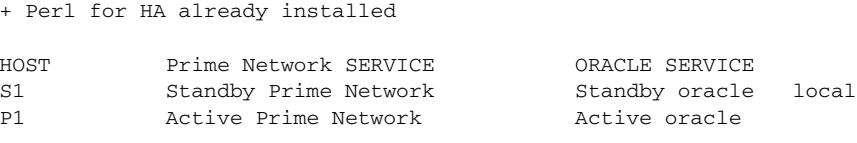

## <span id="page-13-0"></span>**Changing IP Addresses after a Failover or Switchover**

If all IP addresses are not automatically changed after a failover or switchover, use the following procedures, as appropriate.

- [Changing the Gateway IP Address on a Gateway and All Units \(changeSite.pl\), page 6-14](#page-13-1)
- [Changing the Gateway IP Address on a Single Unit \(switchUnit.pl\), page 6-16](#page-15-0)

## <span id="page-13-1"></span>**Changing the Gateway IP Address on a Gateway and All Units (changeSite.pl)**

If the gateway IP address is not updated on any of the units (or on the gateway) during a site-to-site failover or switchover, use the **changeSite.pl** utility to do so manually. This procedure will change the address on the gateway and all reachable units.

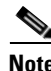

**Note** If a dual-node cluster is part of a local redundancy setup, use the logical IP addresses.

a ka

The following table describes the options or arguments to the **changeSite.pl** utility. If you are using an external LDAP server for user authentication, you must also set the necessary LDAP parameters, as described below. For more details on these parameters, see Configuring Prime Network to Communicate with the External LDAP Server in the *[Cisco Prime Network 4.3 Administrator Guide](http://www.cisco.com/c/en/us/support/cloud-systems-management/prime-network/products-maintenance-guides-list.html).*

| <b>Option/Arguments</b>                                                | <b>Description</b>                                                                                                    |
|------------------------------------------------------------------------|----------------------------------------------------------------------------------------------------|
| -force                                                                 | Allow manual change to registry settings. (Because this script runs<br>as part of a failover or switchover, the -force option is required<br>when running the script from the command line.)                                                                 |
| -newgwip new-gateway-ip                                                | IP address of the gateway that is running after the failover or<br>switchover.                                                                                                    |
| -newdbip new-database-ip                                               | IP address of the database that running after the failover or<br>switchover.                                                                                                    |
| -oldgwip old-gateway-ip                                                | IP address of the gateway that was running prior to the failover or<br>switchover.                                                                                                    |
| -oldbip old-database-ip                                                | IP address of the database that was running prior to the failover or<br>switchover.                                                                                                    |
| [-newldapurl new-ldap-url<br>-oldldapurl old-ldap-url ]                | (LDAP only) URL for the LDAP server that will be used by the<br>running gateway (new-ldap-url), and the URL that was used by the<br>gateway that was running prior to the failover or switchover<br>(old-ldap-url). Use the following format:                |
|                                                                        | Idap://host.company.com:port                                                                                                    |
| $[$ -newldapprefix new-ldap-prefix<br>-oldldapprefix old-ldap-prefix ] | (LDAP only) First part of the LDAP DN (which is used to uniquely<br>identify users) for the new and old LDAP server. Both<br>new-ldap-prefix and old-ldap-prefix should be entered exactly as<br>shown below:                                                |
|                                                                        | <b>CN</b>                                                                                                    |
|                                                                        | (The actual format is CN=Value, which specifies the common<br>name for specific users. = Value will be automatically populated<br>with Prime Network usernames.)                                                                                             |
| [-newldapsuffix new-ldap-suffix<br>-oldldapsuffix old-ldap-suffix ]    | (LDAP only) Second part of the LDAP distinguished name, which<br>specifies the location in the directory for both the new and old<br>LDAP servers. Both new-ldap-suffix and old-ldap-suffix should<br>use the following format                               |
|                                                                        | ,CN=Users,DC=LDAP_server,DC=company,DC=com                                                                                                    |
| [-newldapisssl new-ldap-is-ssl<br>-oldldapisssl old-ldap-is-ssl]       | (LDAP only) Encryption protocol to be used for communication<br>between the running Prime Network gateway server and the new<br>LDAP server (new-ldap-is-ssl), and the protocol that was used<br>between the old gateway and LDAP servers (old-ldap-is-ssl). |

**Step 1** If you will reset LDAP information, reconfigure them first from the Prime Network Administration GUI client. For details on LDAP, see Configuring Prime Network to Communicate with the External LDAP Server in the *[Cisco Prime Network 4.3 Administrator Guide](http://www.cisco.com/c/en/us/support/cloud-systems-management/prime-network/products-maintenance-guides-list.htmll)*.

**Step 2** Log into the primary gateway server as *pnuser*.

 $\Gamma$ 

I

**Step 3** Change to the correct directory:

**cd \$ANAHOME/Main/ha**

**Step 4** Run the following command:

```
perl changeSite.pl -force -newgwip new-gw-ip -newdbip new-db-ip
 -oldgwip old-gw-ip -olddbip old-db-ip
[-newldapurl new-ldap-url -oldldapurl old-ldap-url]
[-newldapprefix new-ldap-prefix -oldldapprefix old-ldap-prefix]
[-newldapsuffix new-ldap-suffix -oldldapsuffix old-ldap-suffix]
[-newldapisssl new-ldap-is-ssl -oldldapisssl old-ldap-is-ssl]
```
The following is an example of a **changeSite.pl** session. In this example the following is being changed:

- The original gateway and database IP address was 1.1.1.1.
- The site was switched over to the standby gateway  $(1.1.1.2)$  and database  $(1.1.1.3)$ .

For some reason, the IP addresses were not correctly changed to reflect the new addresses. The utility forces the IP addresses to be changed to 1.1.1.2 for the gateway and 1.1.1.3 for the database. In this example the system is not using LDAP, so those parameters are not included.

```
hostname% cd $ANAHOME/Main/ha
hostname% perl changeSite.pl -force -newgwip 1.1.1.2 -newdbip 1.1.1.3 -oldgwip 1.1.1.1 
-olddbip 1.1.1.1
```

```
Thu Apr 14 16:08:22 2013 --[INFO]: '-Forced change of gw address from 1.1.1.1 to
1.1.1.2...Thu Apr 14 16:08:22 2013 --[INFO]: '--changing uplinks for gw AVM0'
Thu Apr 14 16:08:22 2013 --[INFO]: '--changing uplinks for unit AVM0s'
Thu Apr 14 16:08:22 2013 --[INFO]: '--changing gw ip and haservice for unit AVM99s'
Thu Apr 14 16:08:22 2013 --[INFO]: '--changing registry on units'
Thu Apr 14 16:08:37 2013 --[INFO]: '--changing localhost entry for gw AVM99'
Thu Apr 14 16:08:37 2013 --[INFO]: '-Forced change of db server address from 1.1.1.1 to 
1.1.1.3.... '
Thu Apr 14 16:08:37 2013 --[INFO]: '--changing db server ip for gw AVM66'
Thu Apr 14 16:08:38 2013 --[INFO]: '--changing db server ip for gw persistency.xml'
Thu Apr 14 16:08:38 2013 --[INFO]: '--changing db server ip for template persistency.xml'
Thu Apr 14 16:08:38 2013 --[INFO]: '--changing db server ip for unit persistency.xml'
Thu Apr 14 16:08:38 2013 --[INFO]: '-Forced change of NCCM address from 1.1.1.1 to 
1.1.1.3.... '
new IP address is: 1.1.1.3
jdbc.properties file has been updated to change to new IP address
Thu Apr 14 16:08:39 2013 --[INFO]: '->Done'
```
### <span id="page-15-0"></span>**Changing the Gateway IP Address on a Single Unit (switchUnit.pl)**

If any of the units do not reflect the updated gateway and database IP address after a site-to-site failover or switchover, use the **switchUnit.pl** utility to do so manually. This procedure will change the address only on the unit from which it is run.

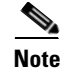

**Note** If a dual-node cluster is part of a local redundancy setup, use the logical IP addresses.

 $\overline{\phantom{a}}$ 

For any unit that does not reflect the updated gateway and database IP addresses:

- **Step 1** Log into the unit as *pnuser*.
- **Step 2** Change to the correct directory: **cd \$ANAHOME/Main/ha**
- **Step 3** Run the following command: **perl switchUnit.pl** *new-gw-ip old-gw-ip new-db-ip old-db-ip*

H

 $\mathsf I$